# **BJ Uhlenbrock Elektronik**

# Lokdecoder 75 530

**DIGITAL 2** 

# Digitaldecoder im Märklin-Motorola Format mit Lastregelung für Glockenankermotoren

Für Lokomotiven mit Glockenankermotoren von Faulhaber oder Escap.

# **Eigenschaften**

Unsere Lokdecoder für Gleichstrommotoren verstehen das alte und das neue (erweiterte) Motorola-Datenformat. Mit dem vorliegenden Digitaldecoder können Gleichstromlokomotiven auf dem Märklin-Digitalsystem eingesetzt werden. Der Decoder verfügt über einen lastgeregelten Motorausgang und zwei fahrtrichtungsabhängige Beleuchtungsausgänge, schaltbar über die Tasten "function" und "off". Im neuen Motorola Format können über die Funktionstasten zusätzlich zwei Funktionsausgänge, ein Rangiergang mit gedehntem Langsamfahrbereich, eine zweite Lokadresse und die Anfahr-Bremsverzögerung geschaltet werden.

Uhlenbrock Decoder sind programmierbar über die Intellibox oder ein Control 80f. Adresse, Anfahr- und Bremsverzögerung, Anfahr- und Höchstgeschwindigkeit lassen sich leicht nach eigenen Wünschen einstellen und jederzeit nach Belieben verändern.

# Digitalbetrieb

Im Digitalbetrieb fährt die Lok mit den von Ihnen eingegebenen Parametern. Diese sind genauso wie Fahrtrichtung und Geschwindigkeit dauerhaft gespeichert. Das bedeutet, daß eine Lok nach einem Wiedereinschalten der Anlage mit der letzten eingestellten Geschwindigkeit weiterfährt. Damit kann die Lok auch in Blocksystemen eingesetzt werden.

Auf einem analogen Abschnitt behält die Lok, solange eine ausreichende Spannung vorhanden ist, die digital eingestellte Geschwindigkeit bei. Ein Umschalten der Fahrtrichtung und die Erhöhung der Fahrgeschwindigkeit sind in analogen Abschnitten nicht möglich.

# Analogbetrieb

Im Analogbetrieb verhält sich der Decoder wie ein Fahrtrichtungsumschalter. Auf einem Digitalabschnitt fährt die Lok mit voller Geschwindigkeit.

# Digitale oder analoge Betriebsart einstellen

Die Umschaltung von Digital- auf Analogbetrieb erfolgt gemäß der nebenstehenden Programmieranweisung. Der Programmierfunktion 08 wird der Wert 01 für eine analoge Betriebsart zugewiesen. Die Einstellung ab Werk ist der Wert 02 für eine digitale Betriebsart.

Hinweis: Der Zustand der Fahrzeugbeleuchtung, der im Digitalbetrieb eingestellt wurde, bleibt im Analogbetrieb erhalten. Das heißt, wurden im Digitalbetrieb die Fahrlichter ausgeschaltet, so leuchten sie auch im Analogbetrieb nicht.

Ein Decoder im analogen Betriebsmodus kann auf eine digitale Betriebsart zurückgestellt werden, indem für 16 Sekunden der Fahrtrichtungsumschalter am analogen Trafo betätigt wird.

# Belegung der Funktionstasten

Im neuen Motorola Format können über die Funktionstasten F1 bis F4 zusätzlich zwei Funktionsausgänge, ein Rangiergang mit gedehntem Langsamfahrbereich, eine zweite Lokadresse und die Anfahr-Bremsverzögerung geschaltet werden. Welche Taste welche Funktion übernehmen soll kann über die Programmierfunktion 05 eingestellt werden.

Die Voreinstellung des Decoders sind: F1 schaltet A1, F2 schaltet A2, F3 keine Funktion, F4 schaltet die Anfahr-Bremsverzögerung.

Hinweis: Damit die Control Unit 6021 das neue Motorola Format ausgibt, muß der DIP-Schalter Nr. 2 auf der Rückseite des Geräts auf "ON" gestellt werden.

# Kompatibilität

Der Baustein ist kompatibel mit der Anfahr-Bremsschaltung für den C90 von Märklin. Die Schaltung wurde im Märklin-Magazin, Ausgaben 4/93 und 5/93, veröffentlicht.

# Einbau des Lokdecoders 75 530

#### Anschluß des Motors

Schließen Sie die braune Leitung des Decoders an Masse, die rote Leitung direkt an den Schleifer an. Löten Sie die grüne und die blaue Leitung des Decoders an die beiden Motoranschlüsse.

Wichtig: Die Entstörelemente verbleiben am Motor.

### Anschluß der Lichtfunktion

Schließen Sie die graue Leitung an die vordere und die graue Leitung an die rückwärtige Beleuchtung an. Für fahrtrichtungsunabhängiges Schalten müssen

die gelbe und die graue Leitung miteinander verbunden werden.

Der zweite Pol der Lampen bleibt mit dem Chassis verbunden. Alternativ können Sie ihn auch mit der schwarzen Leitung verbinden. Sie erhalten dann eine flackerfreie Beleuchtung.

Probieren Sie aus, ob die Fahrtrichtung stimmt. Sollten die Lämpchen nicht der Fahrtrichtung entsprechend leuchten, muß die Laufrichtung des Motors geändert werden, indem die grüne und die blaue Motorleitung gegeneinander getauscht werden.

#### Vorsicht bei den Lämpchen

Bei den meisten umzurüstenden Wechselstrommodellen sind die Beleuchtungslampen schon für die etwas höhere Betriebsspannung eines Digitalsystems von 19 V ausgelegt.

Entdecken Sie bei einer Kontrolle, daß dies nicht der Fall ist, müssen Sie die serienmäßigen Glühlampen gegen 19 V Lampen austauschen oder Vorwiderstände verwenden.

#### Anschluß von Sonderfunktionen

Über die Ausgänge A1 und A2 können Verbraucher, wie beispielsweise ein Rauchgenerator oder die Wagenbeleuchtung geschaltet werden. Die Anschlußdrähte dieser Sonderfunktionen werden gemäß nebenstehender Skizze direkt an die Platine gelötet. Gemeinsamer Rückleiter ist das schwarze Kabel.

Bei der Auslieferung ist der Decoder so eingestellt, daß die

Funktionstaste F1 der Digitalzentrale den Ausgang A1 und F2 den Ausgang A2 schaltet. Änderungen können mit der Programmierfunktion 05 vorgenommen werden.

#### Befestigung des Decoders im Fahrzeug

Benutzen Sie das beigelegte Klebepad, um den Decoder an einer beliebigen Stelle in der Lok zu befestigen. Das Klebepad schützt den Decoder vor leitenden Verbindungen und hält ihn sicher in seiner Lage fest.

#### Inbetriebnahme

Überprüfen Sie den korrekten Einbau mit einem Durchgangsprüfer oder einem Ohmmeter.

Achten Sie auch bei der Plazierung des Bausteins im Fahrzeug darauf, daß nirgendwo eine leitende Verbindung entsteht! Stellen Sie sicher, daß auch nach Schließen der Lok keine Kurzschlüsse entstehen können und keine Kabel eingeklemmt werden.

Ein Kurzschluß im Bereich von Motor, Beleuchtung, Schleifer und Radsätzen zerstört den Baustein und eventuell die Elektronik der Lok!

# Programmierung von Uhlenbrock Lokdecodern über die Intellibox

Die komfortabelste Art Uhlenbrock Decoder zu programmieren bietet Ihnen die Intellibox. Im Programmiermodus erfolgt die menügesteuerte Benutzerführung im Klartext.

Die Programmierung erfolgt über das Menü für Decoder mit Lastregelung (755/756 oder 755xx). Die genaue Vorgehensweise wird im Intellibox Handbuch beschrieben.

# Programmierung von Uhlenbrock Lokdecodern über LOKTOOL

Das Programm dient zur Programmierung von Uhlenbrock Decodern über einen Computer in Verbindung mit einer Märklin Zentrale und dem Märklin Interface. Eine kurze Beschreibung finden Sie auf der Rückseite.

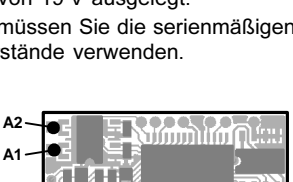

**Little Little** n Hrija v

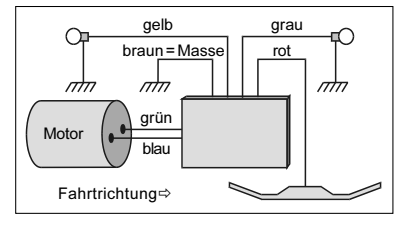

# Programmierung von Uhlenbrock Decodern mit Lastregelung über eine Märklin Zentrale

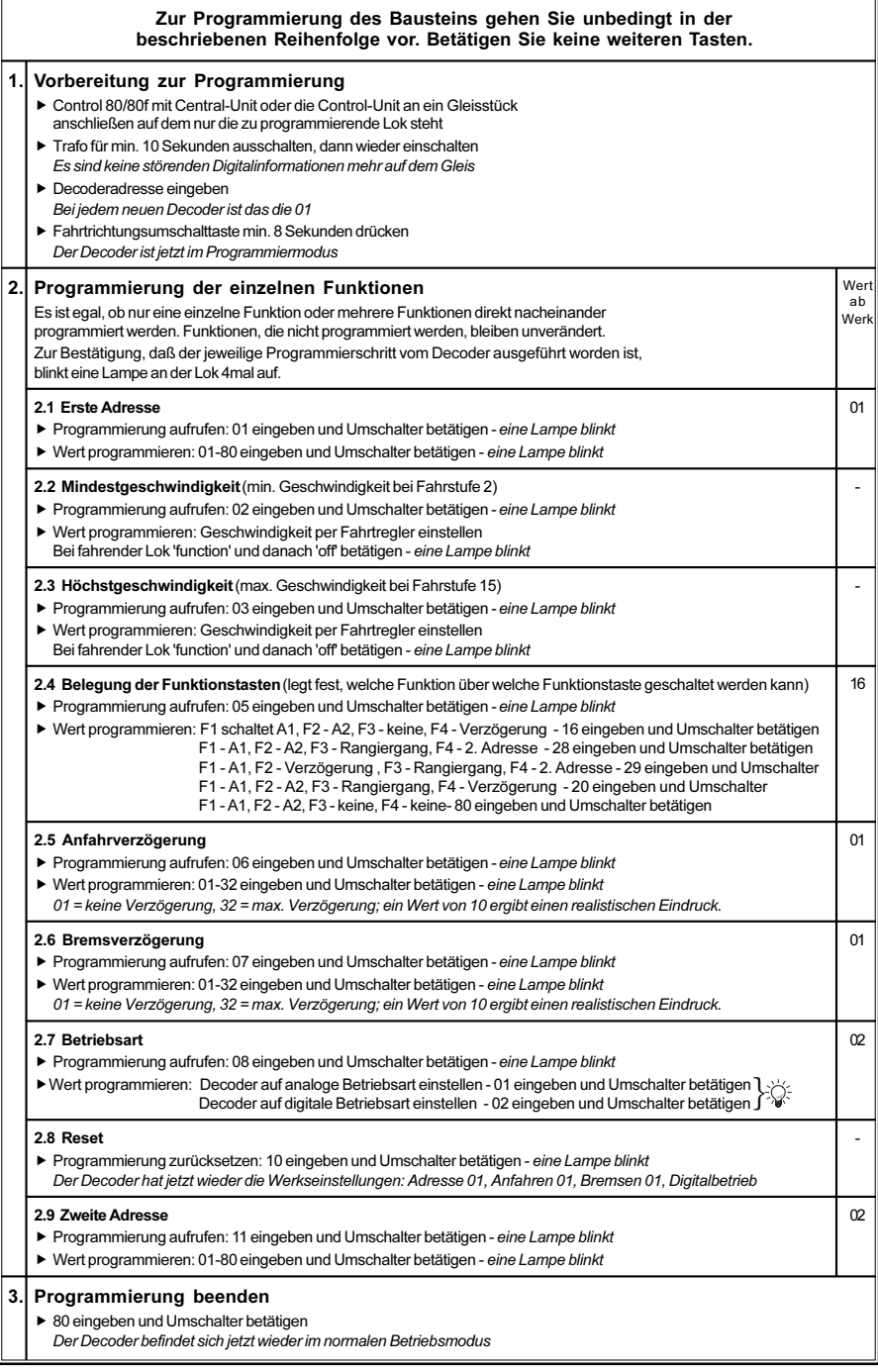

#### Hinweis

Reagiert die Lok nach einem Programmiervorgang nicht mehr, so ist wahrscheinlich die Lokadresse umprogrammiert worden.

Entweder Sie probieren nacheinander alle Adressen aus, um zu sehen, auf welche Ihr Fahrzeug jetzt reagiert oder Sie benutzen die Suchfunktion der Intellibox oder des Loktool Programms. Fehlerhafte Eingaben können korrigiert werden, indem Sie die Werte mit der Funktion 10 auf den Auslieferzustand (siehe Technische Daten - Voreinstellung) zurücksetzen.

# Technische Daten

Adressen: 1-255, erreichbar über die Intellibox 1-80, wenn mit einer anderen Zentrale gefahren wird Max. Motorstrom: 1,2 A Motoranlaufstrom: bis 2 A Funktionsausgänge: je 900 mA Gesamtbelastung: max. 1,2 A Größe: 26,5 x 15 x 4,5 mm

Die Voreinstellung des Decoders sind: neues Motorola Format, 1. Adresse 01, 2. Adresse 02, F1 schaltet A1, F2 schaltet A2, F3 keine Funktion, F4 schaltet die Anfahr-Bremsverzögerung

# Loktool 2.0 für Windows

mit folgenden Programmen:

- Decoderprogrammierung (Komfortable Eingabemöglichkeit aller Decoderparameter, Datenbank zum Speichern fertiger Fahrprofile)
- Lokadressen-Suchfunktion (für alle Decoder im Motorola Format)
- Fahrtregler-Programm (Oberfläche mit 6 Digital-Fahrtreglern).

Systemvoraussetzungen: Eine Märklin Zentrale und ein Computer mit angeschlossenem Interface 6050 oder 6051. Lauffähig auf PC's ab 386-25MHz, unter Win 3.x, 95 und NT.

# Decoder Handbuch

Eine umfassende technische Information zu unseren Digitaldecodern, einschließlich erweiterter Programieranleitung (Geschwindigkeitskennlinien, Belegung der Funktionstasten, 3. Lokadresse), ist im Fachhandel erhältlich.

# www.uhlenbrock.de

Ob topaktuelle Information zum Thema Intellibox, eine Preis- oder Händlerliste oder verschiedene Publikationen zum Download, unsere Web-Site ist auf jeden Fall einen Besuch wert.

# Garantieerklärung

Jeder Baustein wird vor der Auslieferung auf seine vollständige Funktion überprüft. Sollte innerhalb des Garantiezeitraums von 2 Jahren dennoch ein Fehler auftreten, so setzen wir Ihnen gegen Vorlage des Kaufbelegs den Baustein kostenlos instand.

Der Garantieanspruch entfällt, wenn der Schaden durch unsachgemäße Behandlung verursacht wurde.

Bitte beachten Sie, daß, laut EMV-Gesetz, der Baustein nur innerhalb von Fahrzeugen betrieben werden darf, die das CE-Zeichen tragen.

# **[B] Uhlenbrock Elektronik**

# Unsere Pluspunkte für Sie:

#### 2 Jahre Garantie ab Kaufdatum

auf alle unsere Produkte.

#### Service

Bei einem eventuellen Defekt senden Sie bitte den Baustein zusammen mit dem Kaufbeleg und einer kurzen Fehlerbeschreibung unter Angabe der Decoderadresse zur Reparatur an uns zurück.

#### **Hotline**

Wenn Sie Fragen haben, wir sind für Sie da! Ihr direkter Weg zum Techniker: 0 20 45 - 85 83 27 Mo - Di - Do - Fr von 14 bis 16 Uhr und Mi von 16 bis 18 Uhr

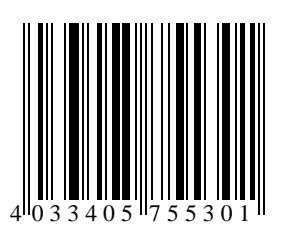

Uhlenbrock Elektronik GmbH Mercatorstr.6 D-46244 Bottrop Made in Germany

 $Art.-Nr. 75530$  05.01Be